# **Application Notes**

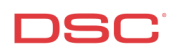

# **1.28 Wireless Key Programming** (PC1616/1832/1864 V4.2)

# **Receivers:**

RF5108-433, RF5132-433, RFK55XX-433 V1.0

# **Panels:**

POWER SERIES (PC1616/1832/1864 V4.2)

#### **Overview:**

Program the wireless keys is a three-step process:

- Program the wireless key serial number(s)
- Program the wireless key options (Optional)
- Assign the wireless key to a partition (Optional)

# **Program Sections:**

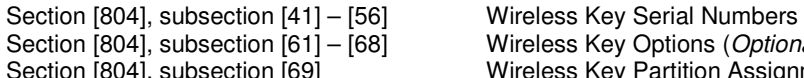

Wireless Key Options (Optional) Section [804], subsection [69] Wireless Key Partition Assignment (Optional)

# **Step 1 – Program Wireless Key Serial Number(s)**

Up to sixteen wireless keys can be enrolled. Program the serial number (ESN) of the first wireless key in Section [804], subsection [41], the next in subsection [42], etc.

#### **Step 2 (Optional) –Wireless Key Options**

There are four programmable function buttons on each wireless key. Program the operation of the four buttons for Partition 1 wireless keys in Section [804], subsection [61]. Program the operation of the four buttons for Partition 2 wireless keys in Section [804], subsection [62].

#### **Note: The operation of the four buttons on all wireless keys assigned to a partition will be the same.**

#### **Step 3 (Optional) – Wireless Key Partition Assignment**

At default all wireless keys are programmed to operate Partition 1. To program a wireless key to operate in other partitions, enter the partition number in Section [804], subsection [69].

# **Technical Tips:**

1. Quick Arming must be enabled for the wireless key Stay and Away arm function to operate. Ensure option [4] is ON in Section [015] of the main control panel.

#### **Quick Test:**

Use the wireless key(s) to arm and disarm the control panel.